# **Wicher 500i**

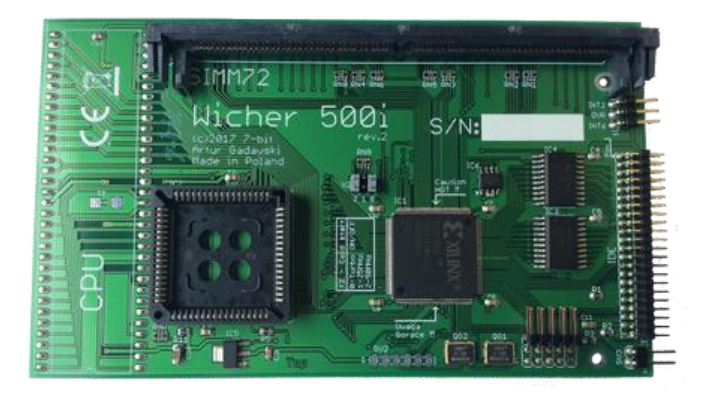

## **Installation Guide**

## **Package contents**

Complete Wicher 500i package contains:

- **Wicher 500i**card in a protective case(CPU is not included),
- Two connection cables
- Installation Guide

### **Computer preparation**

**Every action regarding your Amiga's case disassembly should be performed with the computer being powered down.**

Before installing Wicher 500i card one should remove Amiga's case and dismantle the RF shielding. Next you should locate the U1 chip (MC68000 CPU) and remove it from its socket. This operation should be performed using a proper tooling.

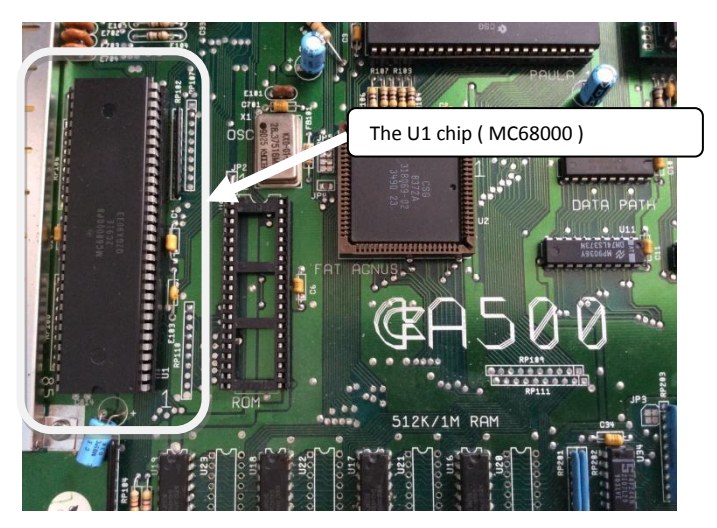

## **Installing CPU in your Wicher 500i card**

Wicher 500i card supports the following processor models: MC68000, MC68HC000, MC68010 CPUs in PLCC68 packaging.

The CPU should be installed in the socket located on the card in the position indicated in the following picture.

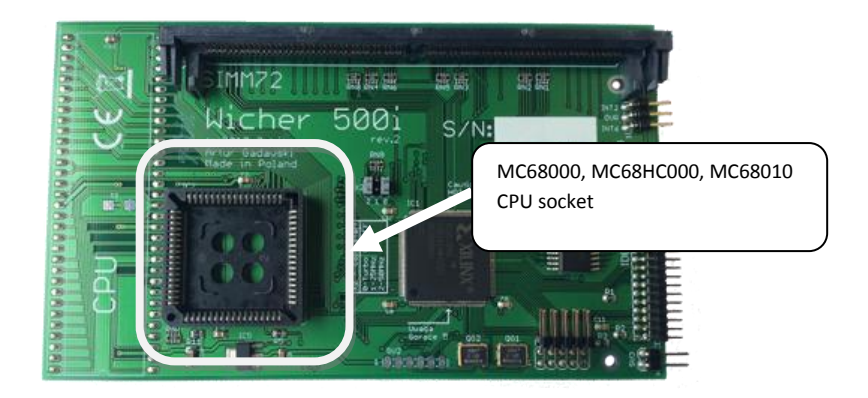

#### **CAUTION!!!**

**Installation of the CPU should be performed in accordance with the markings visible on the socket and the chip itself. Incorrect installation may result in the damage to the CPU, the card or the computer.**

## **Turbo card installation**

#### **Installation of the card should always be performed with the Amiga being powered down.**

Wicher 500i turbo card has been designed for installation inside the Amiga A500/A500+ computer.

After removing the original MC68000 CPU, one can start the proper Wicher 500i turbo card installation. In order to carry it out, the pins found at the bottom side of the turbo card, should be carefully inserted into the U1 chip socket and then the card should be pressed gently until it seats firmly.

Then one should connect the two provided cables to the card's SV1 port, following the instructions presented below.

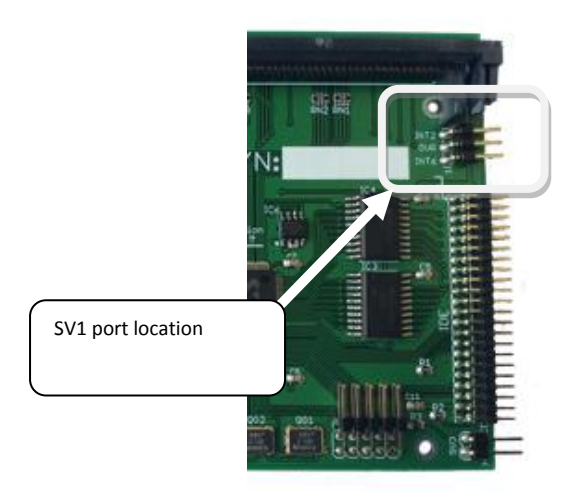

INT2 signal of the SV1 port should be connected to the 21<sup>st</sup> pin of the U7 (ODD CIA A) chip, whereas OVR signal of the SV1 port should be connected to the 29<sup>th</sup>pin of the U5 (Gary) chip. Both of the aforementioned U5 and U7 chips should be easy to locate on Amiga's motherboard.

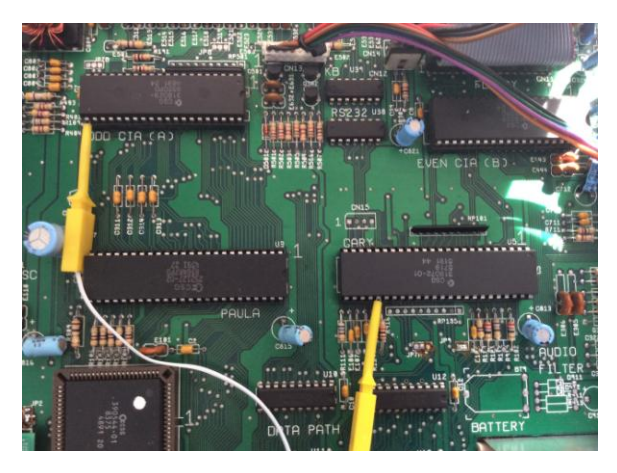

Properly connected signal cables.

#### **CAUTION!!!**

**Please take special care when installing the PCB board and connecting the signal cables. Incorrect installation may result in the damage to the computer or the turbo card.**

When Wicher 500i card is properly installed, you can finally put it through its paces.

## **Software installation**

Please visit our websit[e https://retro.7-bit.pla](https://retro.7-bit.pl/)nd download software installer providing the necessary software components.

More information about Wicher 500i turbo card can be found on our website, at the following URL[: http://retro.7-bit.pl](http://retro.7-bit.pl/)

7-BIT Artur Gadawski ul. Miłostowska 23/7 Wrocław, Polska GIOŚ: E0020732W http://retro.7-bit.pl